## **Комплект радиосинхронизации TTL Yongnuo YN-622C +YN-622C-TX для Canon**

**Благодарим Вас за выбор беспроводного E-TTL синхронизатора вспышек YN622C-KIT. Внимательно прочитайте данную инструкцию перед эксплуатацией устройства.**

џ **В комплект входит передатчик YN622C-TX, приемник YN622C, кабель LS-PC/PC, кабель LS-PC635 для подключения к камере. Один передатчик можно подключать к нескольким приемникам. Поддерживается возможность беспроводного запуска: вспышки, установленной на "горячий башмак", внешней или студийной вспышки. Ниже описан процесс беспроводного запуска вспышки, установленной на "горячий башмак".**

## **1. Настройка приемника YN622C:**

- 1).Установите вспышку на "горячий башмак" приемника. Включите источник питания.
- 2).Задайте для приемника канал связи (один раз нажмите кнопку [CH]).
- 3).Задайте для приемника группу (один раз нажмите кнопку [GP]).

## **2. Настройка передатчика YN622C-TX:**

- Включите источник питания. 1).Установите передатчик на "горячий башмак" камеры.
- 2). Удерживая нажатой кнопку [ZOOM/CH] передатчика, настройте для приемника и передатчика один и тот же канал связи.
- 3).Задайте для каждой группы режим вспышки, настройте компенсацию экспозиции или мощность вспышки. Задайте фокусное расстояние вспышки (зум) (см. руководство пользователя для передатчика YN622N-TX).

## **3. Тестирование и работа:**

- 1).Нажатием на передатчике кнопки TEST можно вывести вспышку из "спящего" режима. Если отпустить кнопку TEST, однократно вспыхнет тестовая вспышка.
- 2).При нажатии кнопки спуска затвора камеры группа вспышки будет синхронизировать вспышку в соответствии с заданным режимом передатчика.
- џ **Руководство пользователя для YN622C можно скачать на сайте www.hkyongnuo.com.**

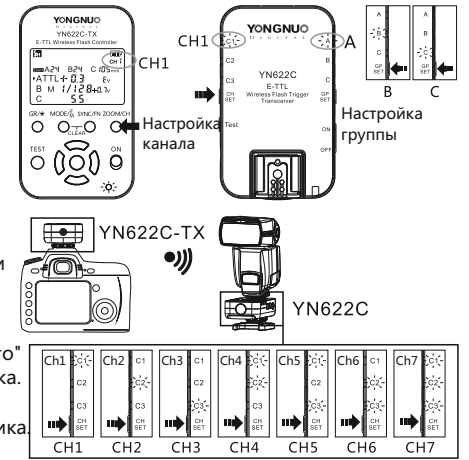